Abril 2019

# Ficha de Aplicação do QIAsymphony® RGQ

*artus*® BK Virus QS-RGQ Kit (tipo de amostra: plasma)

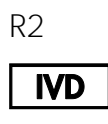

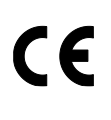

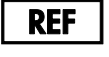

4514363 *artus* BK Virus QS-RGQ Kit, versão 1

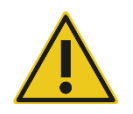

Antes da execução do teste, verifique a disponibilidade de novas revisões de classificação eletrônica em www.qiagen.com/products/artusbkviruspcrkitce.aspx.

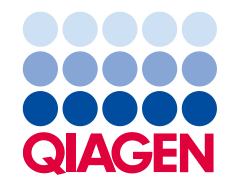

# Informações gerais

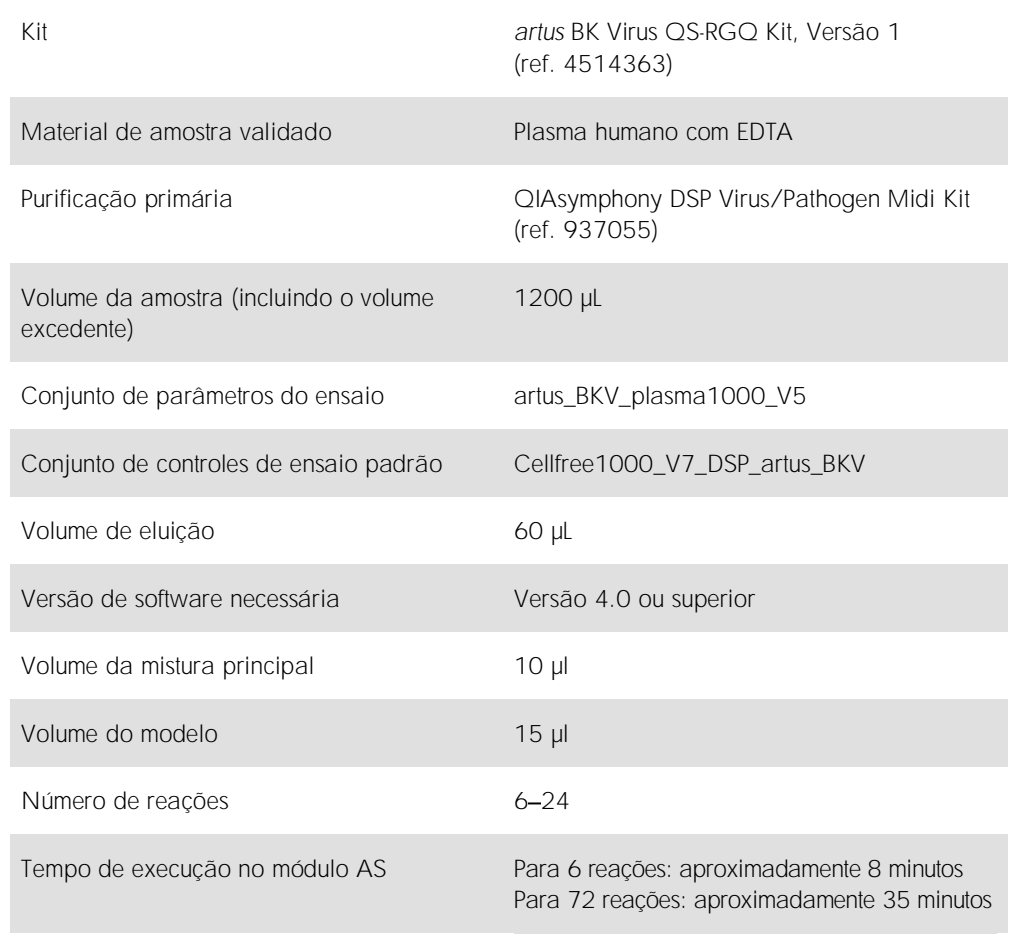

# <span id="page-2-0"></span>Materiais necessários, mas não fornecidos

Kit de purificação

⚫ QIAsymphony DSP Virus/Pathogen Midi Kit (ref. 937055)

#### Adaptadores para o QIAsymphony SP

- Elution Microtube Rack QS (Cooling Adapter, EMT, v2, Qsym, ref. 9020730)
- ⚫ Estrutura de transferência
- ⚫ Tube Insert 3B (Introdutor, 2.0ml v2, samplecarr. (24), Qsym, ref. 9242083)

Consumíveis para o QIAsymphony SP

- Sample Prep Cartridges, 8-well (ref. 997002)
- 8-Rod Covers (ref. 997004)
- ⚫ Filter-Tips, 1500 µl (ref. 997024)
- ⚫ Filter-Tips, 200 µl (ref. 990332)
- Elution Microtubes CL (ref. 19588)
- Tip disposal bags (ref. 9013395)
- Micro tubes 2.0 ml Type H ou Micro tubes 2.0 ml Type I (Sarstedt®, ref. 72.693 e 72.694, www.sarstedt.com), para uso com amostras e controles internos

Adaptadores e suportes de reagentes para o QIAsymphony AS

- Reagent holder 1 QS (Cooling Adapter, Reagent Holder 1, Qsym, ref. 9018090)
- RG Strip Tubes 72 QS (Cooling Adapter, RG Strip Tubes 72, Qsym, ref. 9018092)

Consumíveis para o QIAsymphony AS

- Strip Tubes and Caps, 0.1 ml (ref. 981103)
- Tubes, conical, 2 ml, Qsym AS (ref. 997102) ou Micro tubes 2.0 ml Type I (Sarstedt, ref. 72.694.005)
- Como alternativa: Tubes, conical, 5 ml, Qsym AS (ref. 997104) ou Tubes with flat base from PP (Sarstedt, ref. 60.558.001)
- ⚫ Filter-Tips, 1500 µl (ref. 997024)
- Filter-Tips, 200 µl (ref. 990332)
- ⚫ Filter-Tips, 50 µl (ref. 997120)
- Tip disposal bags (ref. 9013395)

# Armazenamento e manuseio de amostras

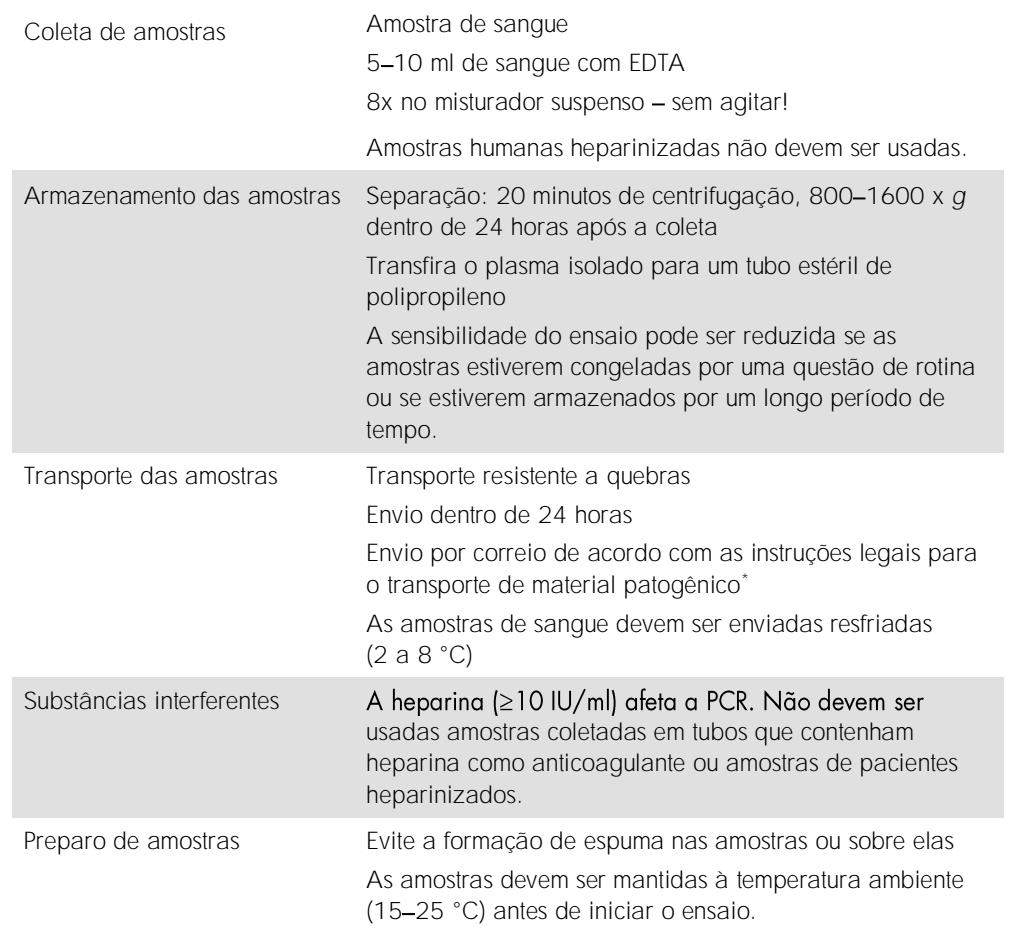

Associação Internacional de Transporte Aéreo (International Air Transport Association, IATA). Dangerous Goods Regulations (Regulamentos para mercadorias perigosas).

# Procedimento

#### Preparação do RNA transportador e adição do controle interno às amostras

O uso do QIAsymphony DSP Virus/Pathogen Midi Kit em combinação com o *artus* BK Virus QS-RGQ Kit exige a introdução do controle interno (BK Virus RG IC) no procedimento de purificação para monitorar a eficiência do preparo de amostras e do ensaio posterior.

Os controles internos devem ser adicionados com a mistura de RNA transportador (CARRIER) e Buffer AVE (AVE). O volume total da mistura de controle interno, RNA transportador (CARRIER) e Buffer AVE (AVE) continua sendo 120 µl.

A tabela representa a adição do controle interno ao isolado em uma proporção de 0,1 µl por 1 µl de volume de eluição. É recomendável preparar misturas frescas para cada ensaio logo antes de sua utilização.

Alternativamente, a ferramenta "IC Calculator" (Calculadora IC) no QIAsymphony Management Console pode ser usada.

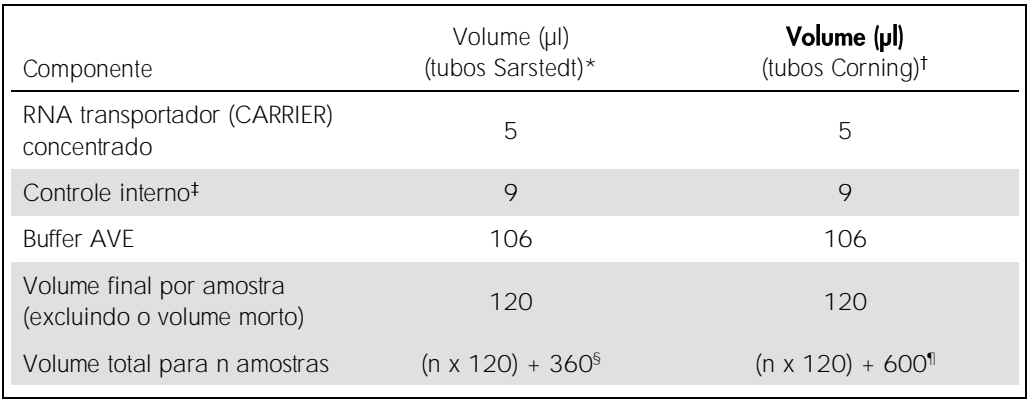

\* Micro tubes 2.0 ml Type H e Micro tubes 2.0 ml Type I, Sarstedt, ref. 72.693 e 72.694.

Tubes 14 ml, 17 x 100 mm polystyrene round-bottom (Corning® Inc., ref. 352051; Becton Dickinson era a antiga fornecedora deste tubo e Corning Inc. é a nova fornecedora).

O cálculo da quantidade de controle interno baseia-se nos volumes iniciais de eluição (90 µl). O volume morto adicional depende do tipo de tubo de amostra usado.

§ É necessária uma mistura de controle interno correspondente a 3 amostras adicionais (ou seja, 360 µl). Não ultrapasse o volume total de 1,92 ml (correspondente ao máximo de 13 amostras). Esses volumes são específicos para Micro tubes 2.0 ml Type H e Micro tubes 2.0 ml Type I, Sarstedt, ref. 72.693 e 72.694).

¶ É necessária uma mistura de controle interno correspondente a 5 amostras adicionais (ou seja, 600 µl). Não ultrapasse o volume total de 13,92 ml (correspondente ao máximo de 111 amostras). Esses volumes são específicos para Tubes 14 ml, 17 x 100 mm polystyrene round-bottom, Corning Inc., ref. 352051; Becton Dickinson era a antiga fornecedora deste tubo e Corning Inc. é a nova fornecedora).

## Configuração do QIAsymphony SP

## Gaveta "Waste" (Resíduos)

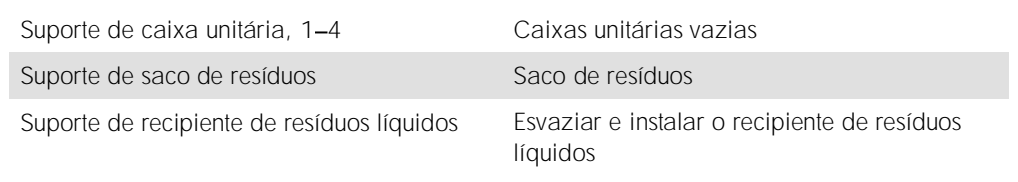

# Gaveta "Eluate" (Eluato)

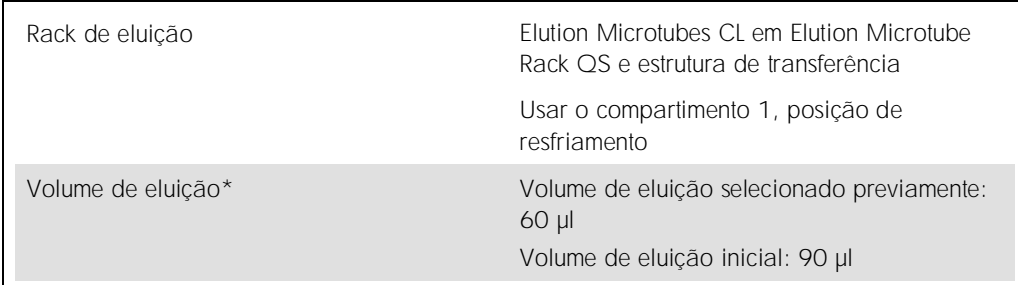

\* O volume de eluição é selecionado previamente para o protocolo. Esse é o volume mínimo acessível de eluato no tubo de eluição final. O volume inicial da solução de eluição é necessário para garantir que o volume real de eluato seja igual ao volume selecionado previamente.

## Gaveta "Reagents and Consumables" (Reagentes e consumíveis)

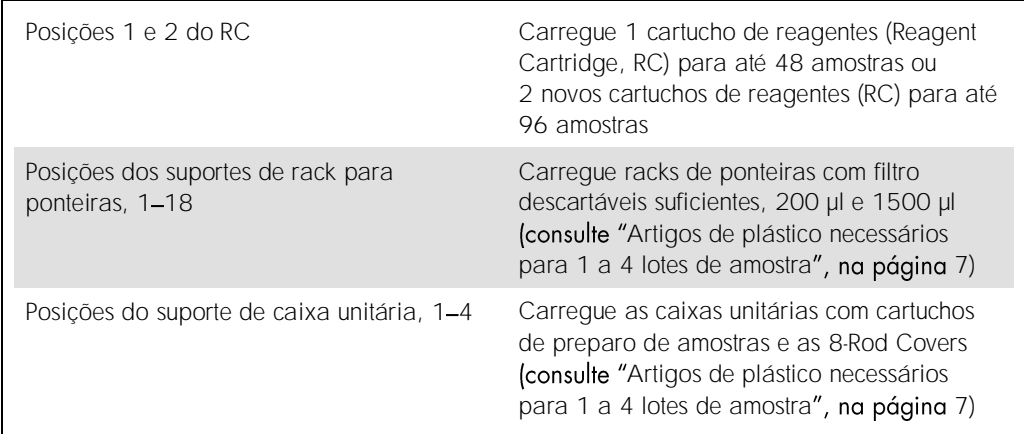

# Gaveta "Sample" (Amostra)

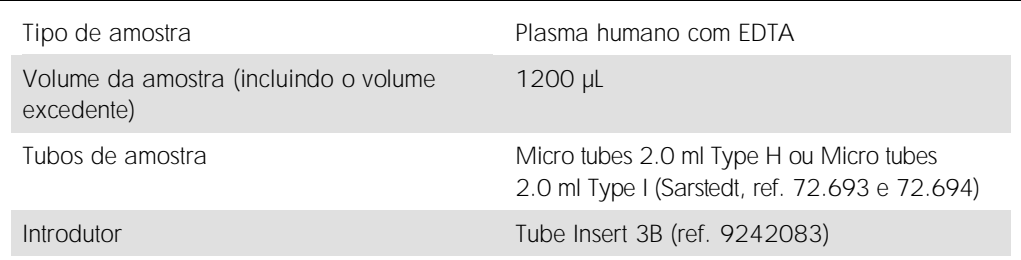

#### <span id="page-6-0"></span>Artigos de plástico necessários para 1 a 4 lotes de amostra

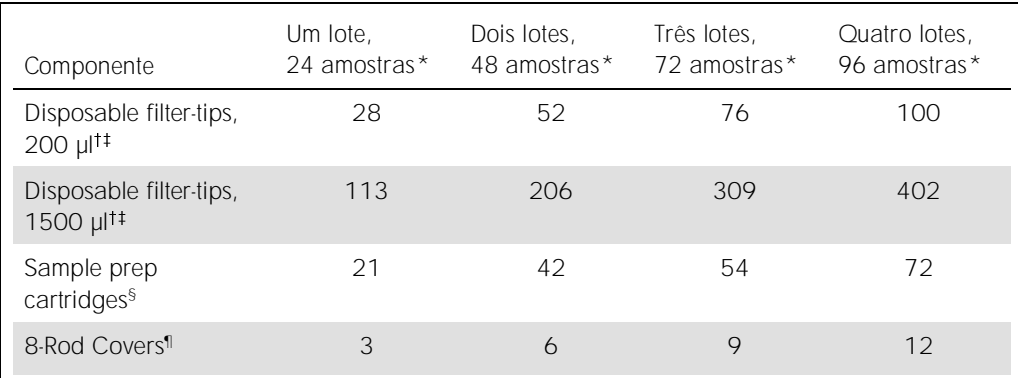

\* O uso de mais de um tubo de controle interno por lote e a execução de mais de uma verificação de inventário exige ponteiras com filtro descartáveis adicionais.

<sup>†</sup> Há 32 ponteiras com filtro por rack para ponteiras.

O número necessário de ponteiras com filtro inclui as ponteiras com filtro para 1 verificação de inventário por cartucho de reagentes.

§ Há 28 cartuchos de preparo de amostras por caixa unitária.

¶ Há doze 8-Rod Covers por caixa unitária.

## Configuração do QIAsymphony AS

#### Consumíveis

Durante a configuração, as posições adequadas de cada consumível no módulo QIAsymphony AS são indicadas na tela sensível ao toque do instrumento.

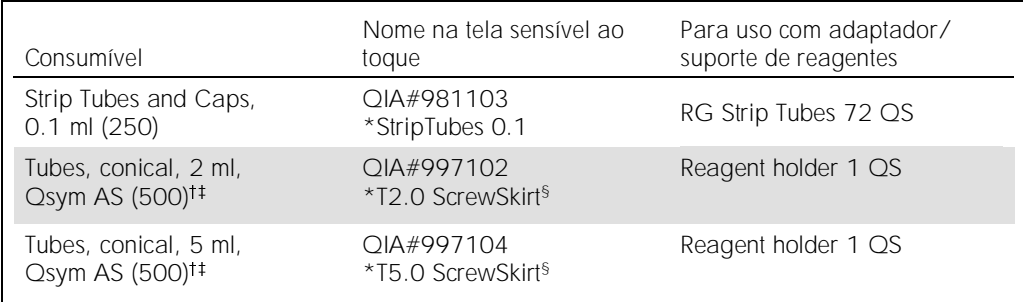

\* Indica o material de laboratório que pode ser resfriado usando um adaptador de resfriamento com código de barras.

Para componentes da mistura principal, mistura principal preparada pelo sistema, padrões do ensaio e controles do ensaio.

 $+$  Como alternativa, podem ser usados os tubos Sarstedt descritos em "Materiais necessários, mas não [fornecidos](#page-2-0)", na página [3.](#page-2-0)

§ O sufixo "(m)" na tela sensível ao toque indica que os cálculos de nível de líquido do tubo correspondente foram otimizados para reagentes que formam um menisco côncavo.

Adaptadores e suportes de reagentes

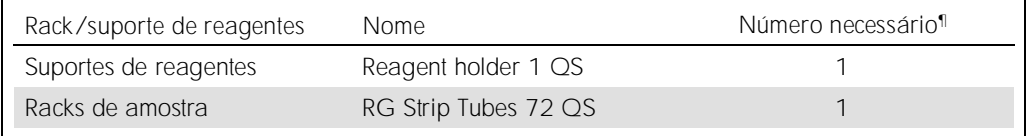

¶ Calculado para um ensaio com 72 reações.

#### Ponteiras com filtro

Carregue os racks para ponteiras com os compartimentos 1, 2 e 3 na gaveta "Eluate and Reagents" (Eluato e reagentes) e, em seguida, carregue os racks para ponteiras nos compartimentos 7, 8 e 9 na gaveta "Assays" (Ensaios).

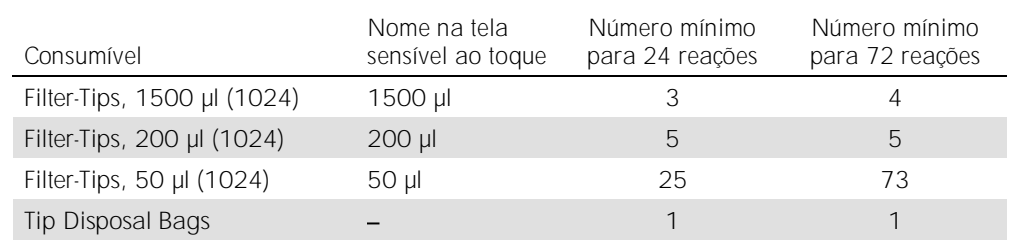

### PCR no Rotor-Gene Q\*

Consulte a ficha de protocolo específica do software, *Configurações para executar os* artus *QS-RGQ Kits*, em www.qiagen.com/products/artusbkviruspcrkitce.aspx para obter mais detalhes sobre o protocolo.

#### Configurações específicas do *artus* BK Virus QS-RGQ Kit

Com o software Rotor-Gene® Q 2.1 ou superior, as configurações específicas são exibidas abaixo.

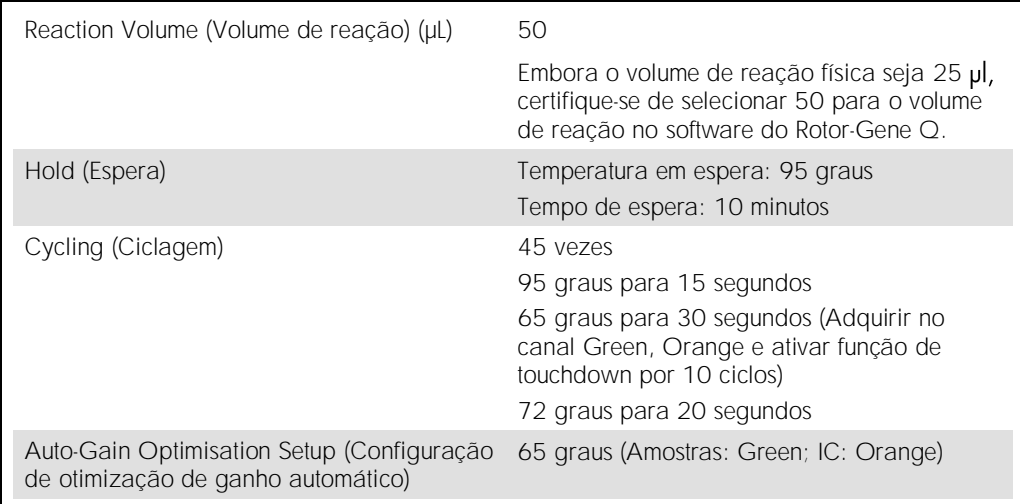

#### Interpretação dos resultados

Esta seção descreve a interpretação dos resultados no Rotor-Gene Q. Para a análise do fluxo de trabalho completo da amostra até o resultado, avalie também as informações de status da amostra dos arquivos de resultado do QIAsymphony SP/AS. Devem ser usadas apenas amostras com um status válido.

O *artus* BK Virus QS-RGQ Kit pode ser executado no Rotor-Gene Q usando análise manual com o software Rotor-Gene Q 2.1 ou superior. As seções a seguir descrevem a interpretação dos resultados com o uso do software Rotor-Gene Q 2.1 ou superior.

\* Caso aplicável, um instrumento Rotor-Gene Q 5plex HRM com data de fabricação de janeiro de 2010 ou posterior. A data de fabricação pode ser determinada pelo número de série na parte traseira do instrumento. O número de série está no formato "mmaannn", sendo que "mm" indica o mês de fabricação em dígitos, "aa" indica os últimos dois dígitos do ano de fabricação e "nnn" indica o identificador único do instrumento.

Detecção de sinal e conclusões

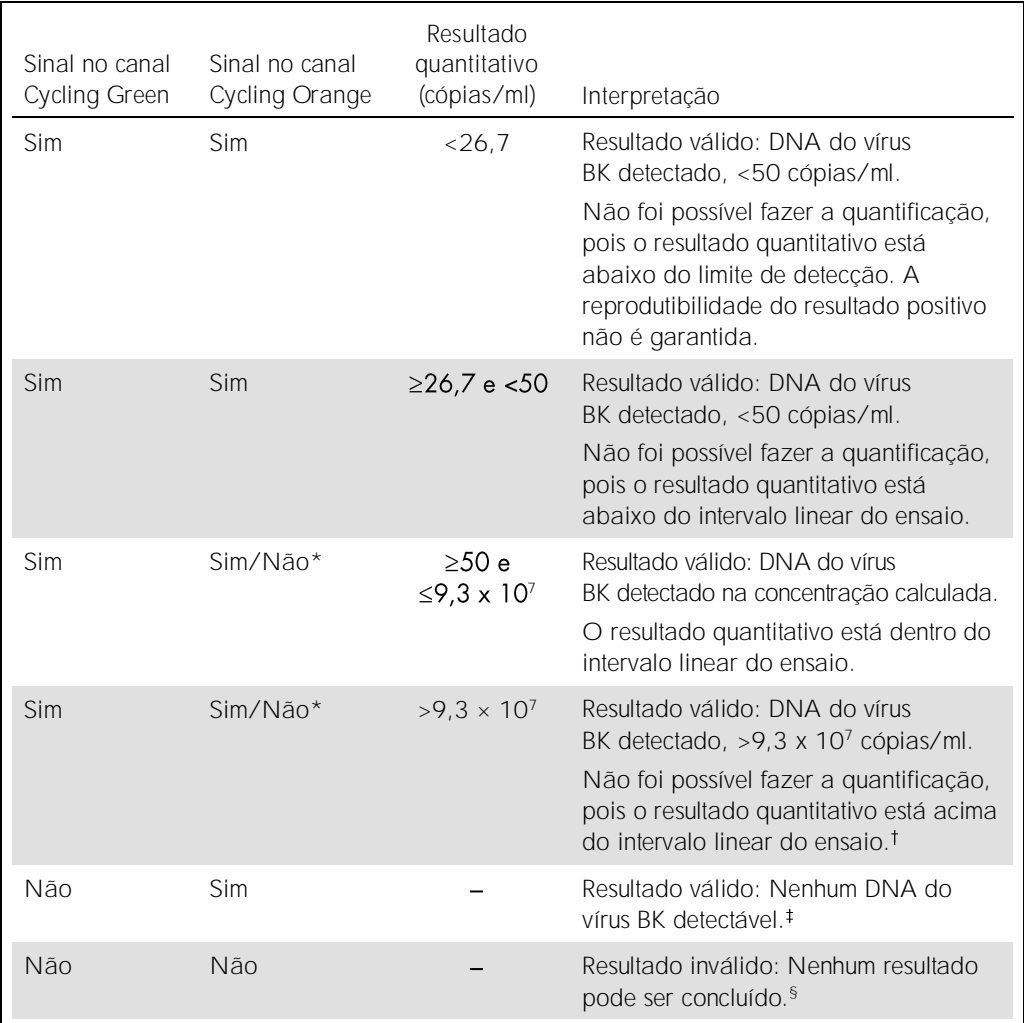

\* Neste caso, é dispensável a detecção de um sinal do canal Cycling Orange, dado que as concentrações iniciais altas do DNA do vírus BK (sinal positivo no canal Cycling Green) podem levar a um sinal fluorescente reduzido ou ausente do controle interno no canal Cycling Orange (concorrência).

Se a quantificação for desejada, dilua a amostra com plasma sem o vírus BK e reprocesse. Multiplique o resultado quantitativo da amostra reprocessada pelo fator de diluição.

<sup>‡</sup> Se o valor de C<sub>T</sub> para o controle interno de uma amostra negativa for maior em mais de 3 ciclos do que o valor de C<sub>T</sub> do controle interno do NTC no ensaio (C<sub>T amostra IC</sub> – C<sub>T IC NTC</sub> > 3), a amostra deverá ser tratada como inválida. Nenhum resultado pode ser concluído.

<sup>§</sup> As informações a respeito das origens dos erros e suas soluções encontram-se no "Guia de solução de *BK Virus QS-RGQ Kit*.

#### Configuração de limiar da análise de PCR

As configurações ideais de limiar de uma determinada combinação do instrumento Rotor-Gene Q e do *artus* QS-RGQ Kit devem ser definidas empiricamente, testando cada combinação, dado que se trata de um valor relativo que depende do fluxo de trabalho global do diagnóstico. O limiar pode ser definido em um valor preliminar de 0,04 para a análise do primeiro ensaio de PCR, mas esse valor deve ser ajustado em uma análise comparativa dos próximos ensaios do fluxo de trabalho. O limiar deve ser definido manualmente, logo acima do sinal de fundo dos controles negativos e amostras negativas. O valor médio do limiar calculado a partir desses experimentos provavelmente funcionará para a maioria dos próximos ensaios, mas o usuário deve, ainda assim, analisar o valor do limiar gerado regularmente. Normalmente, o valor do limiar ficará no intervalo de 0,03 a 0,05 e deve ser arredondado para, no máximo, três casas decimais.

#### Quantificação

Os padrões de quantificação (Vírus BK QS 1-4) no artus BK Virus QS-RGQ Kit são tratados como amostras purificadas previamente e o mesmo volume é usado (15 µl). Para gerar uma curva padrão nos instrumentos Rotor-Gene Q, os 4 padrões de quantificação devem ser utilizados e definidos na caixa de diálogo Edit Samples (Editar amostras) no instrumento Rotor-Gene Q como padrões com as concentrações especificadas (consulte o manual do usuário do instrumento).

Observação: Os padrões de quantificação são definidos como cópias/µl no eluato. A equação a seguir deve ser aplicada para a conversão dos valores determinados utilizando a curva padrão em cópias/ml do material de amostra.

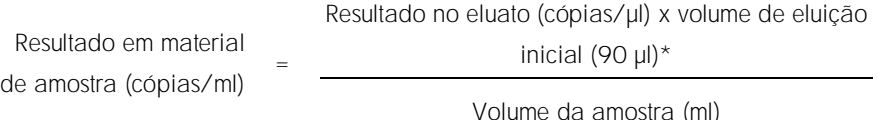

Por uma questão de princípio, o volume de amostra inicial deve ser inserido na equação acima. Isso deve ser considerado quando o volume da amostra tiver sido alterado antes da extração do ácido nucleico (por exemplo, diminuindo o volume por centrifugação ou aumentando o volume ao completar o volume necessário ao isolamento).

\* O cálculo baseia-se nos volumes iniciais de eluição (90 µl).

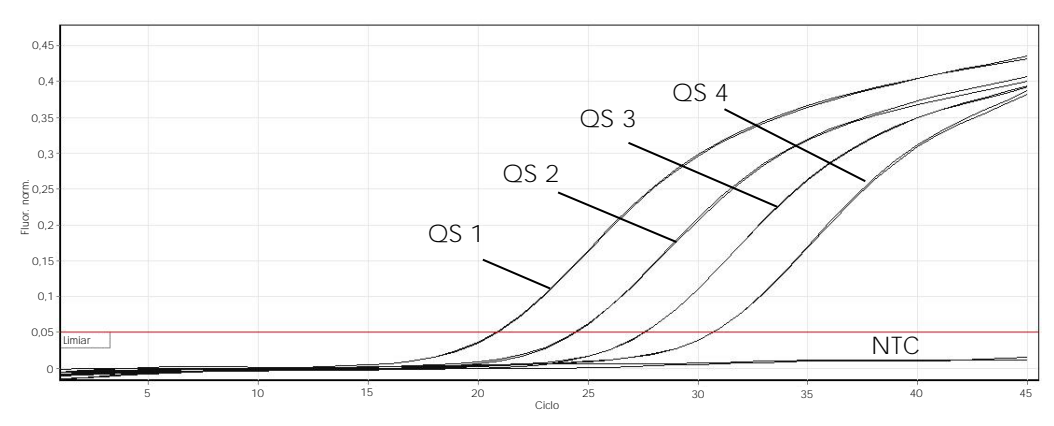

Exemplos de reações de PCR positivas e negativas

Detecção de padrões de quantificação (Vírus BK QS 1-4) no canal de fluorescência Cycling Green. NTC: No template control (Controle sem amostra) (controle negativo).

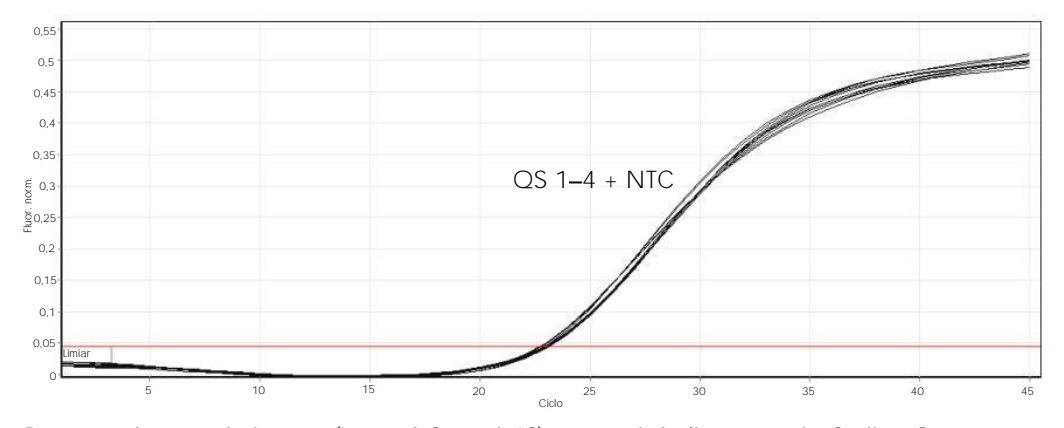

Detecção do controle interno (Internal Control, IC) no canal de fluorescência Cycling Orange com amplificação simultânea dos padrões de quantificação (Vírus BK QS 1-4). NTC: No template control (Controle sem amostra) (controle negativo).

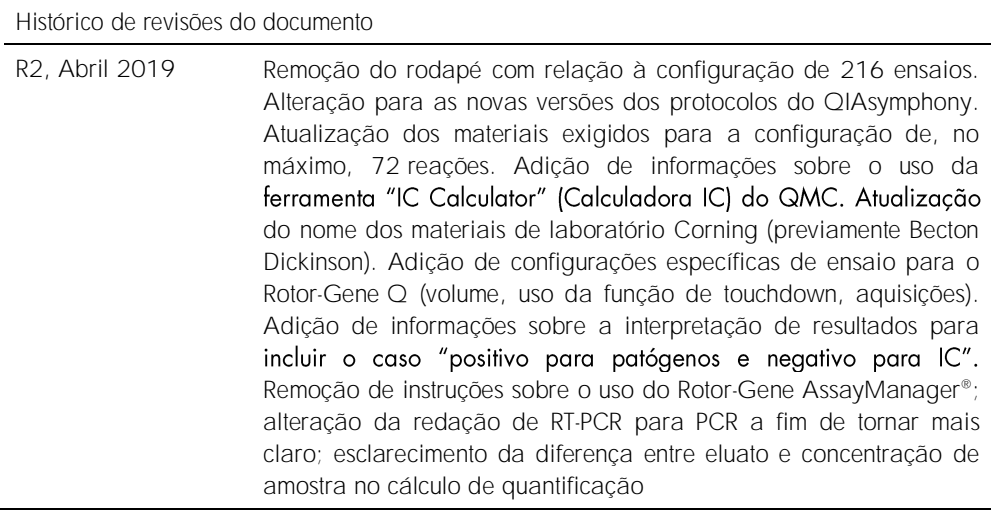

Para obter informações de licenciamento atualizadas e isenções de responsabilidade específicas do produto, consulte o manual do usuário ou o manual do kit QIAGEN correspondente. Os manuais do usuário e os manuais de kits QIAGEN estão disponíveis em www.qiagen.com ou podem ser solicitados à Assistência Técnica da QIAGEN ou ao seu distribuidor local.

Marcas registradas: QIAGEN®, Sample to Insigh!®, QIAsymphony®, *artus*®, Rotor-Gene AssayManager® (QIAGEN Group); Corning® (Corning Inc.); Sarstedt®<br>Considerados protegidos pela lei.<br>considerados protegidos pela lei.<br>04/20

Pedidos www.qiagen.com/shop | Suporte Técnico support.qiagen.com | Site www.qiagen.com